## **Como proceder quando houver erros ao validar o SPED Fiscal, registro E110, na rotina 1097 – Geração Arquivo Livro Fiscal Eletrônico?**

Esta documentação aplica-se apenas à versão 23 do WinThor, a qual a PC Sistemas oferece suporte. Para atualizar o WinThor [clique aqui.](http://tdn.totvs.com/pages/viewpage.action?pageId=128682791) 

⊗

Erros ao validar o SPED Fiscal, registro E110, acontecem devido a falta de preenchimento da obrigação, que deve ser realizado conforme segue, quando houver ICMS a recolher decorrente da **Apuração de ICMS** e do **Imposto a recolher**:

1) Acesse a rotina **1097 – Geração Arquivo Livro Fiscal Eletrônico**, marque a opção **Geração do Arquivo SPED Fiscal** e clique **Avançar**;

2) Em **Dados Adicionais**, clique o botão **Obrig. Apuração ICMS/ST** e preencha as colunas da planilha de acordo com as orientações do seu contador.

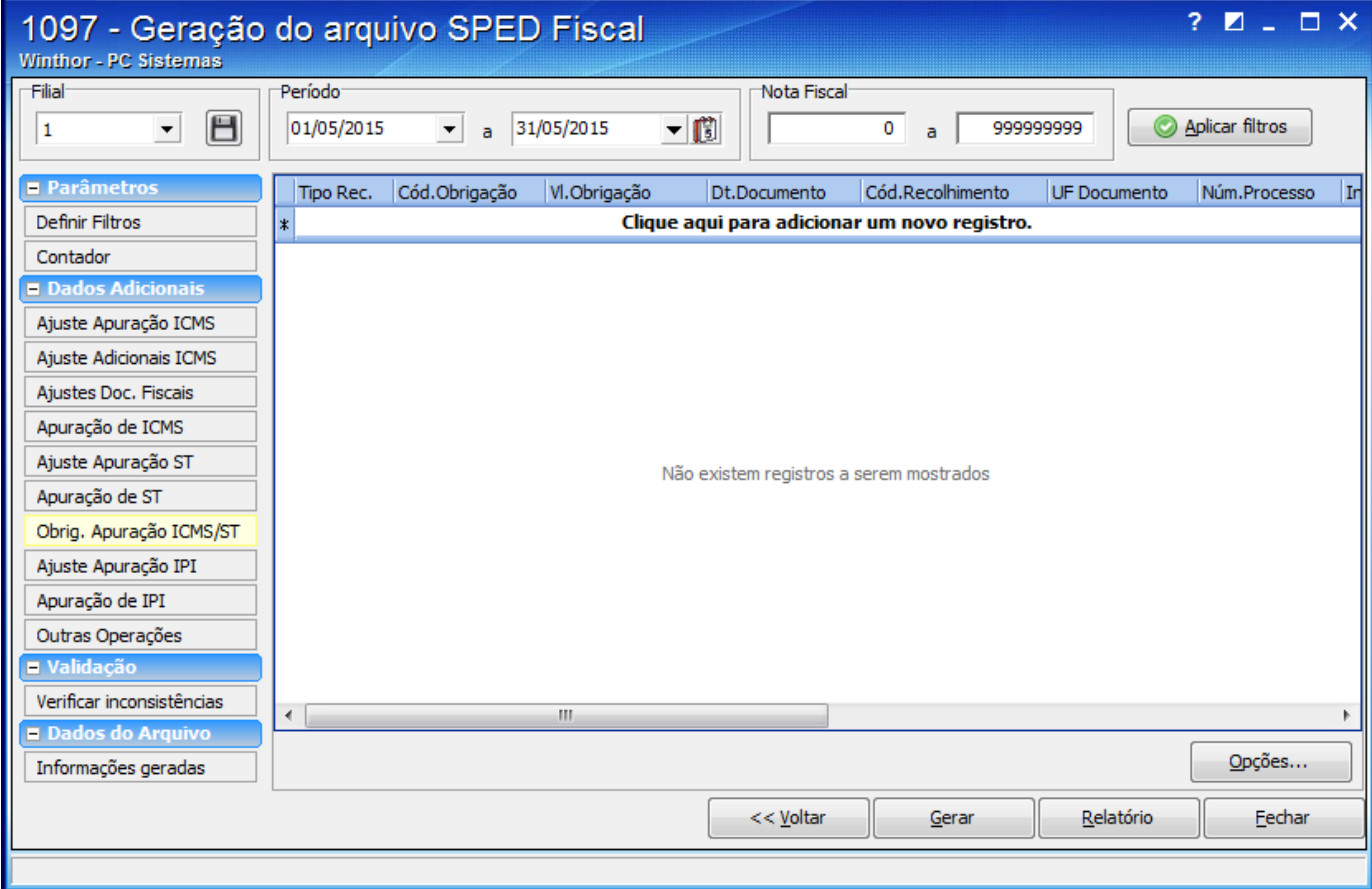